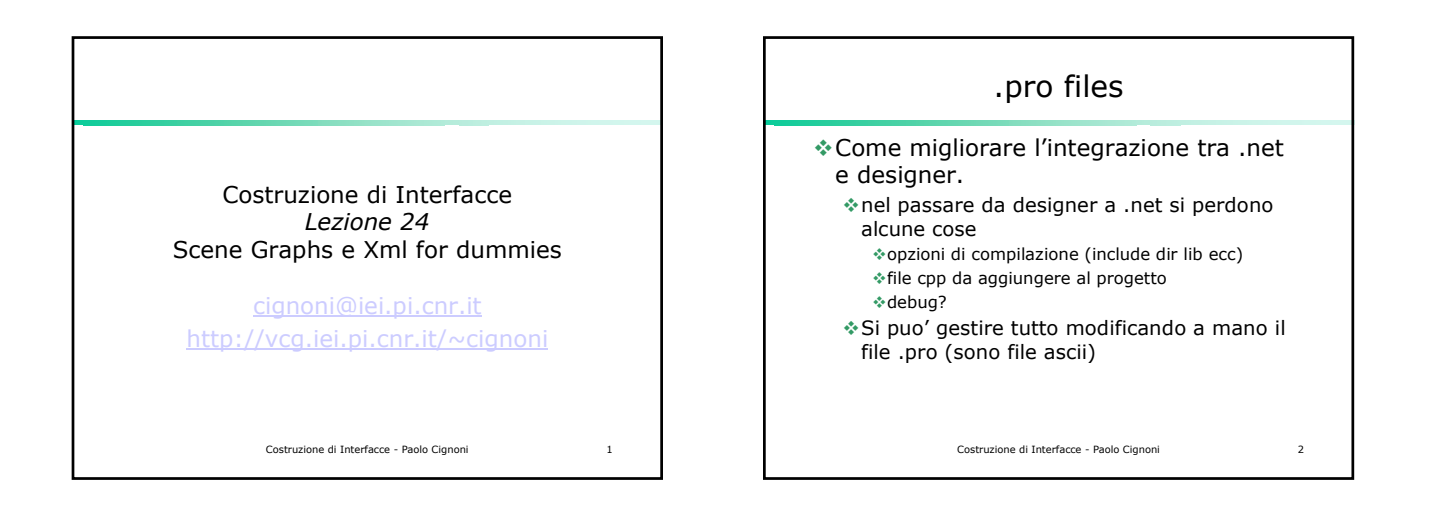

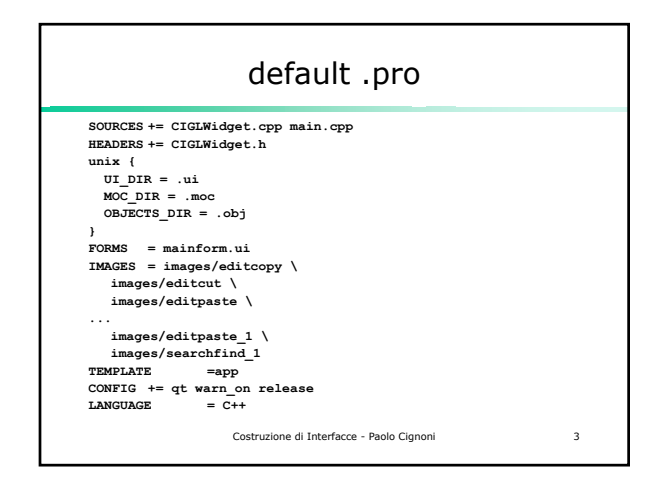

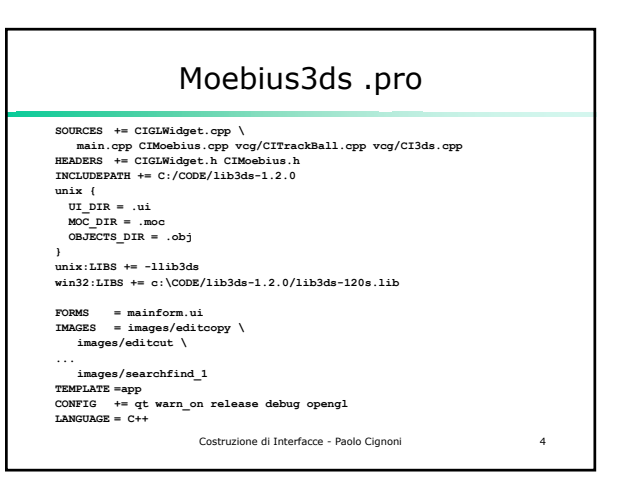

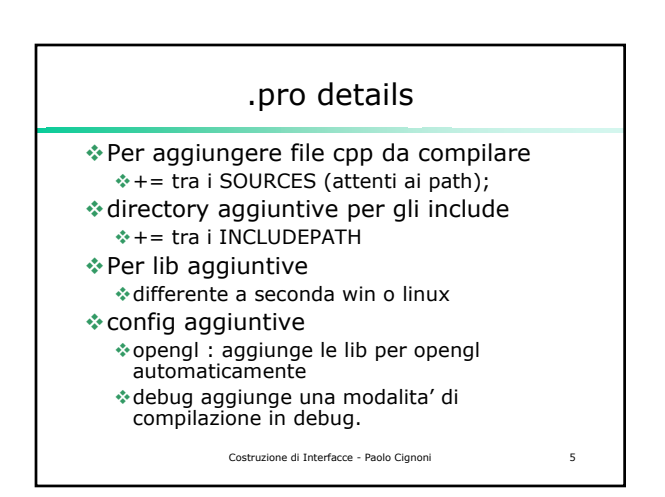

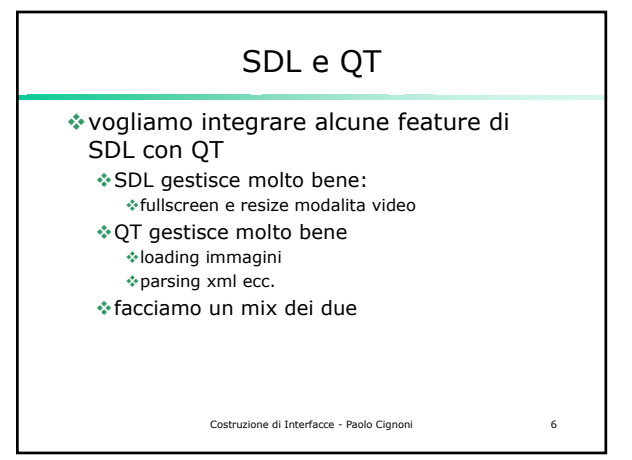

## SDLMoebius.pro

## **TEMPLATE = app**

**CONFIG += console debug release opengl INCLUDEPATH += .;c:\code\SDL-1.2.6\include LIBPATH += c:\code\SDL-1.2.6\lib unix:LIBS += -lmath -L/usr/local/lib win32:LIBS += sdlmain.lib sdl.lib**

**# Input HEADERS += vcg\Matrix44.h vcg\Point3.h vcg\Point4.h vcg\Utility.h SOURCES += main.cpp CIMoebius.cpp**

Costruzione di Interfacce - Paolo Cignoni 7

## Costruzione di Interfacce - Paolo Cignoni 8 main.cpp **int main(int argc, char \*\*argv) { QApplication QApp(argc, argv );** SDL\_Init(SDL\_INIT\_VIDEO) < 0 ); SDL\_GL\_SetAttribute(SDL\_GL\_DEPTH\_SIZE, 24); **SDL\_SetVideoMode(640, 480, 0, SDL\_OPENGL |SDL\_FULLSCREEN); CIMoebius::myShape s; s.BuildNGon(3,1); ring.GenerateMoebiusRing(s,36,3,120); int done = 0, ret; myGLReshapeFunc(640,480); ...**

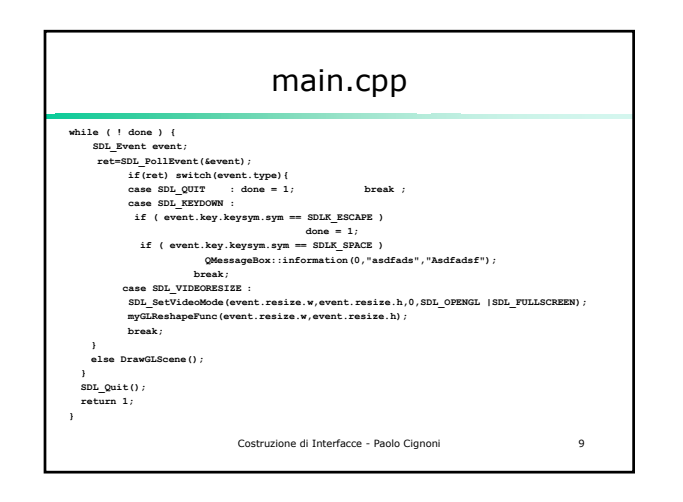

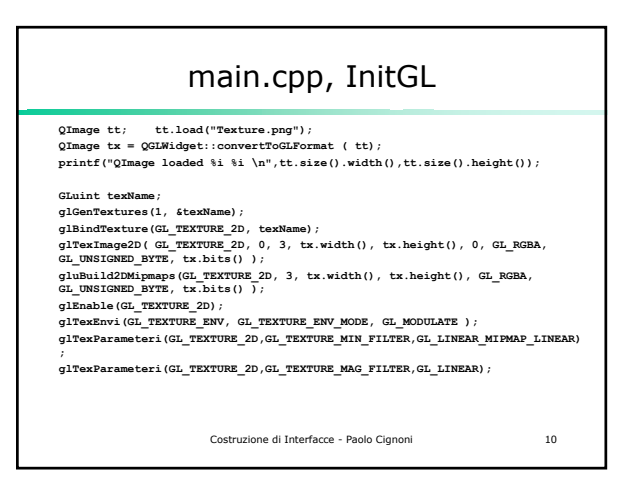

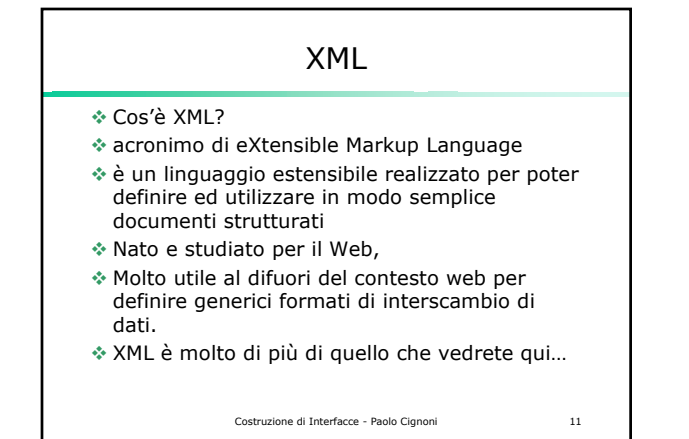

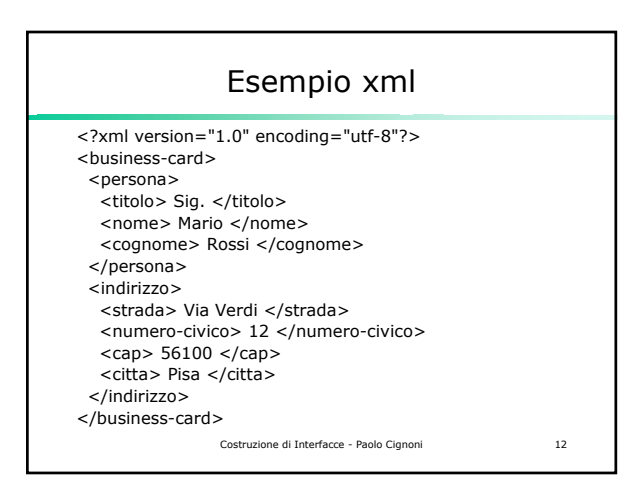

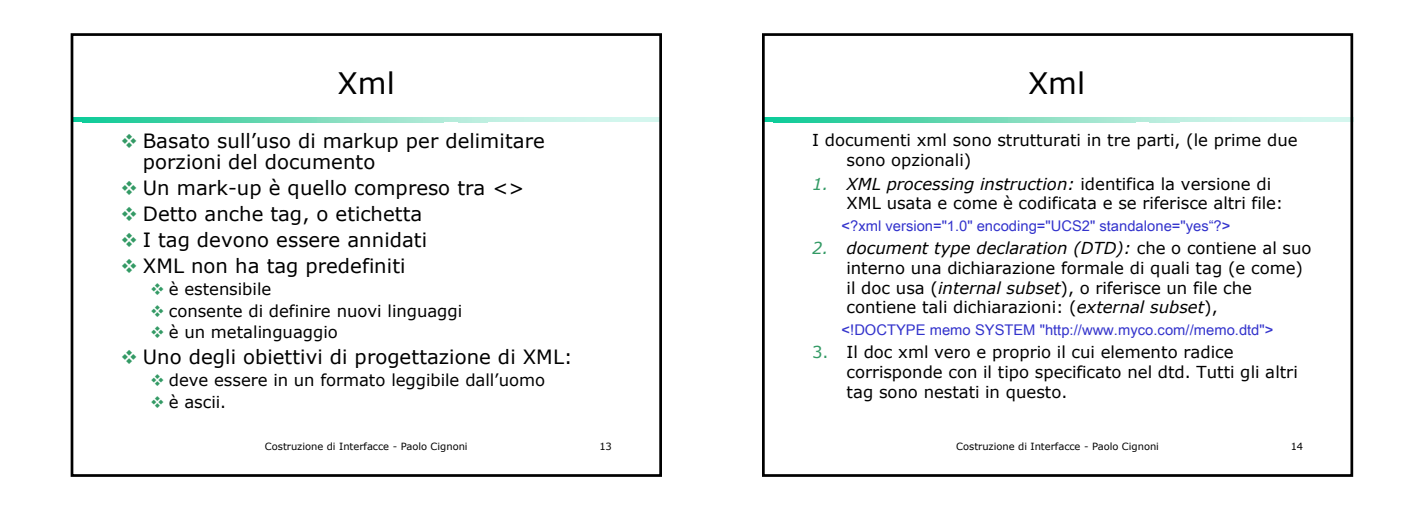

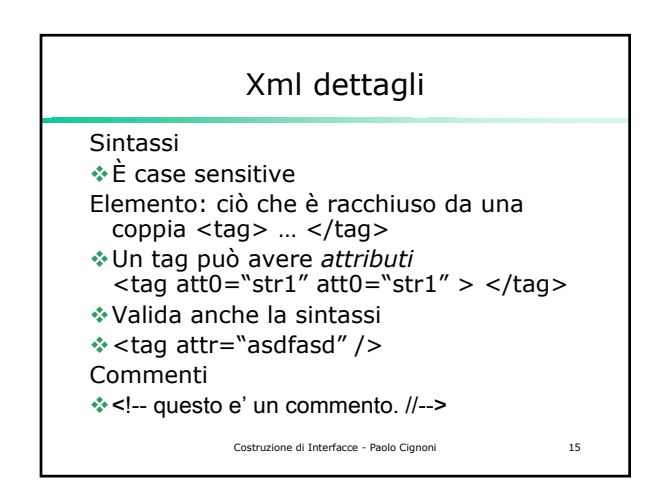

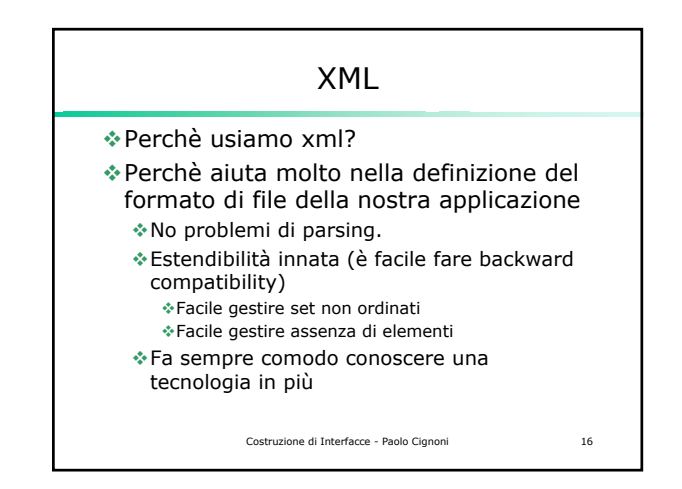

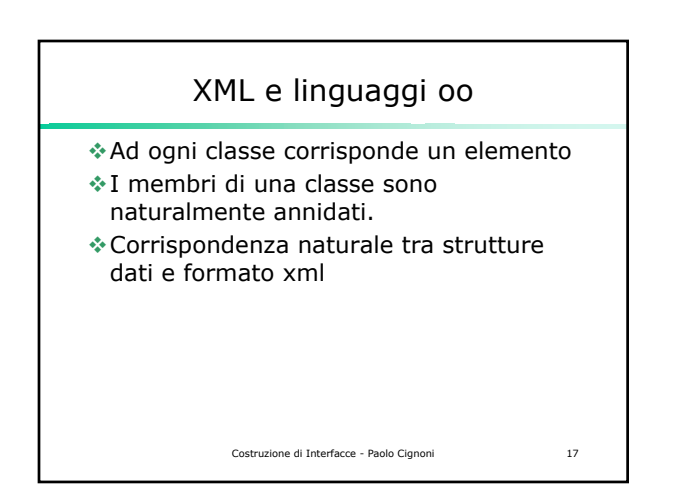

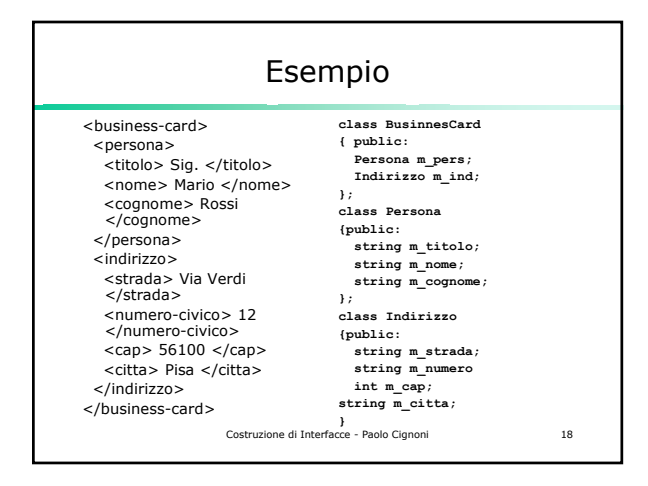

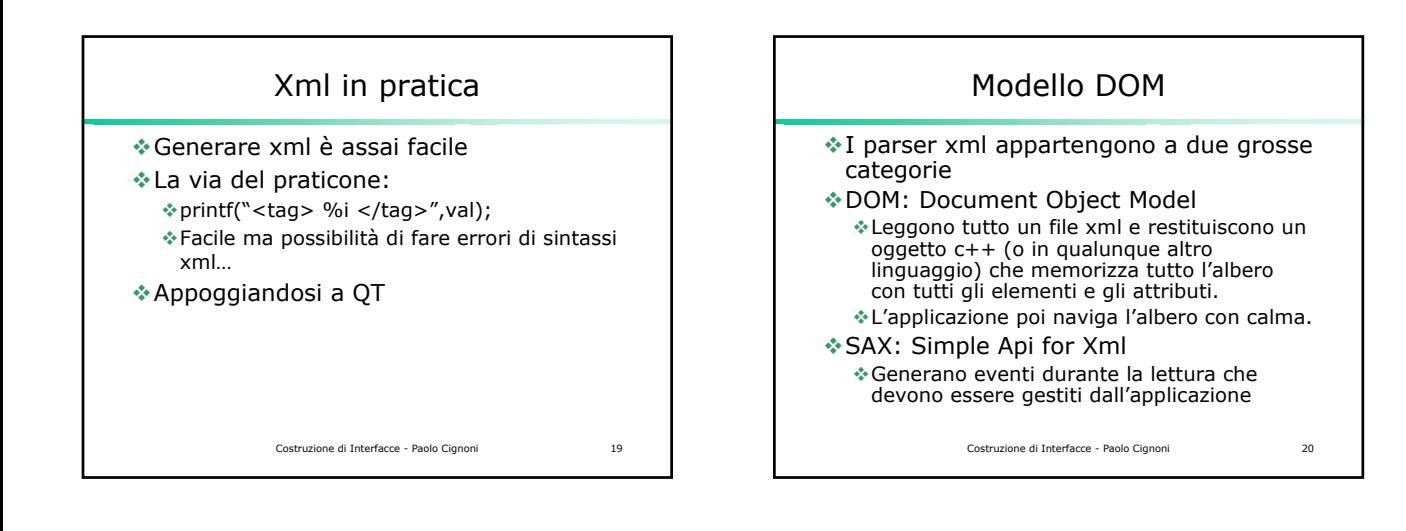

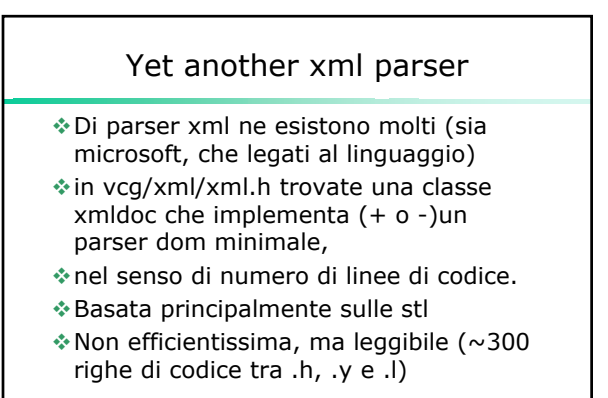

Costruzione di Interfacce - Paolo Cignoni 21

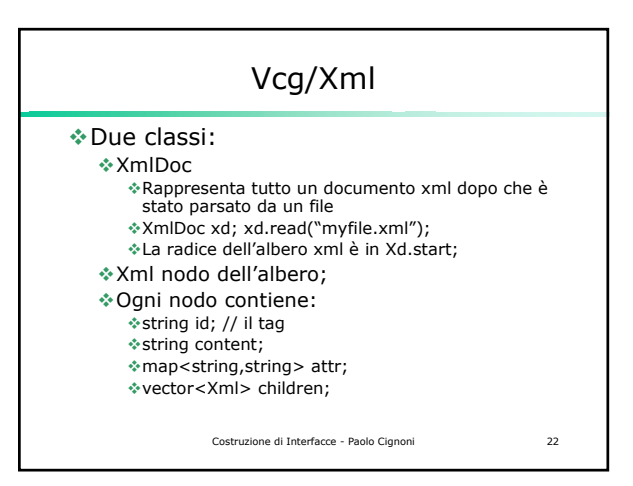

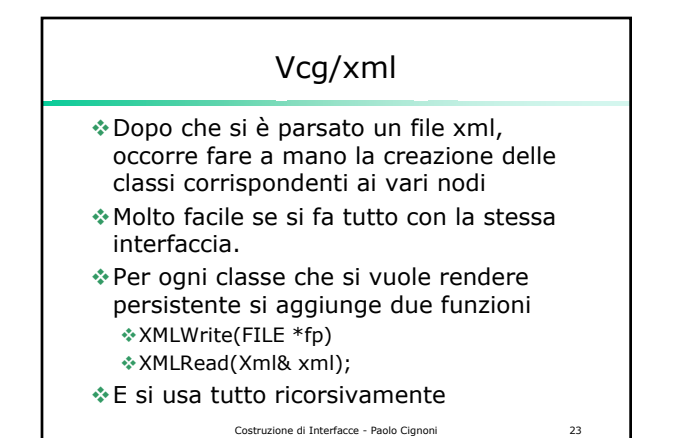

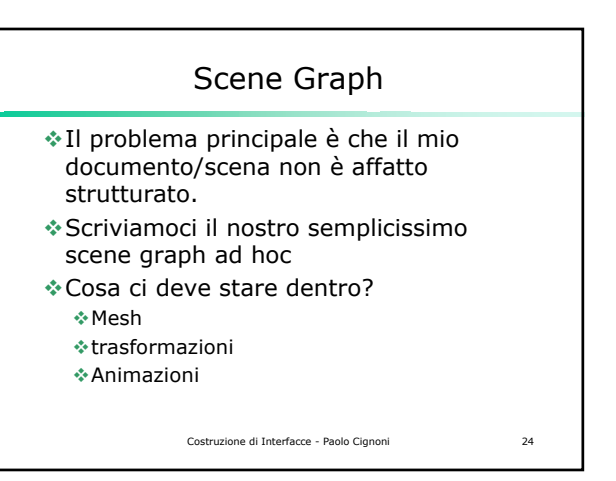

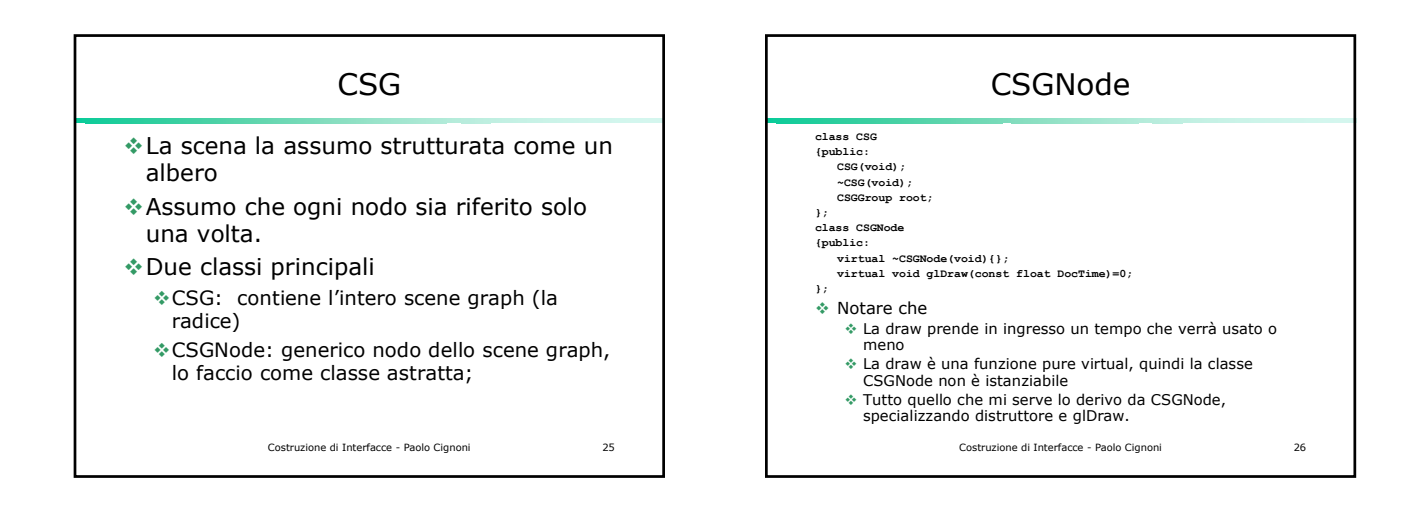

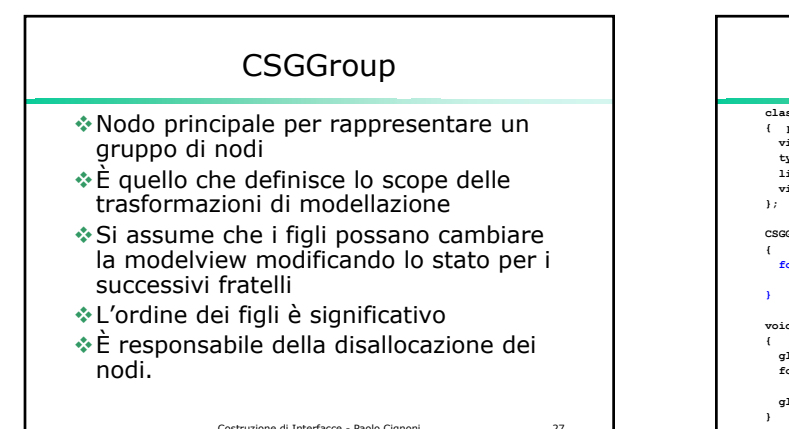

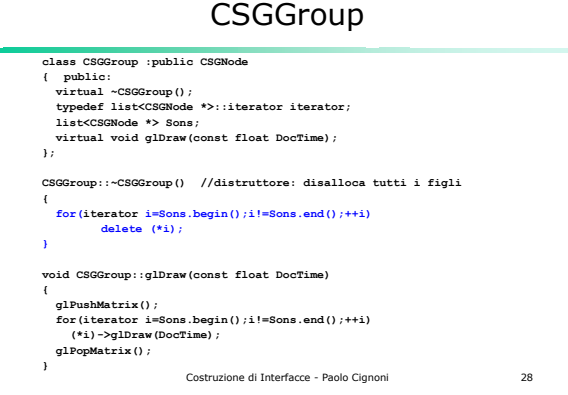

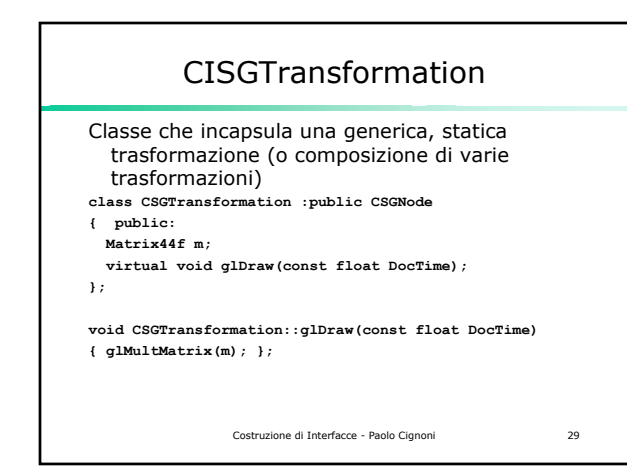

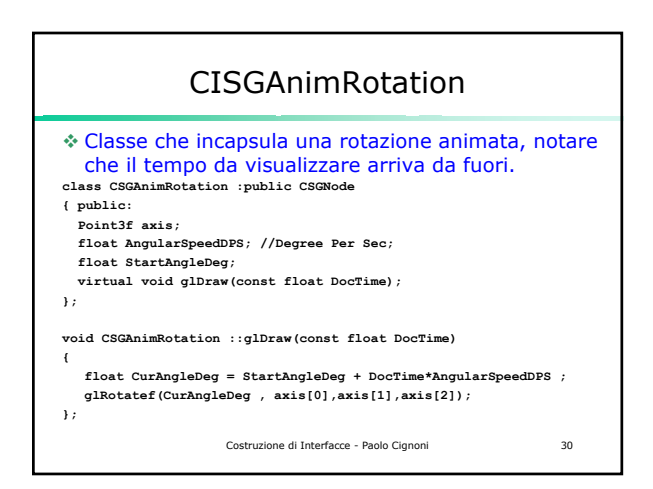

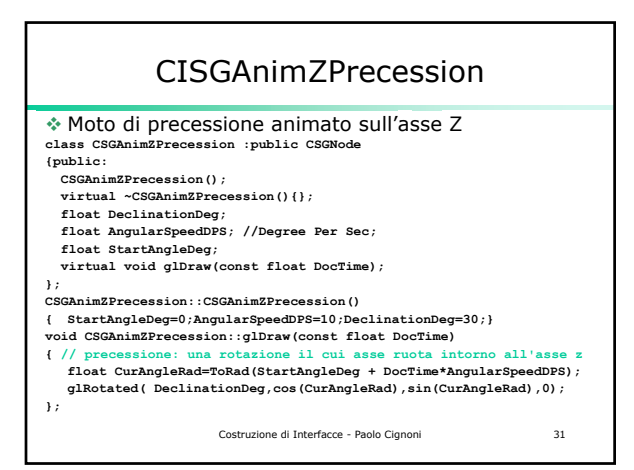

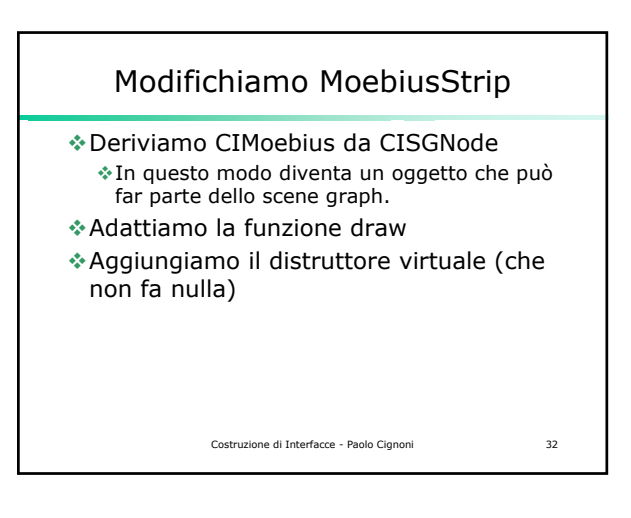

## Costruzione di Interfacce - Paolo Cignoni 33 Usiamo lo SceneGraph Nel main.cpp aggiungiamo un membro: **CISG Scene;** OnNewDocument: aggiungiamo la costruzione dello scene graph **Scene.root.Sons.push\_back(new CSGAnimZPrecession()); CIMoebius \*ms=new CIMoebius (); ms->Generate(); Scene.root.Sons.push\_back(ms);\** Notare come si crei apposta un oggetto CIMoebius con la new anziché passargli l'indirizzo di un oggetto esistente. Questo per evitare che poi il distruttore del gruppo faccia pasticci cercando di disallocare qualcosa non allocato con la new

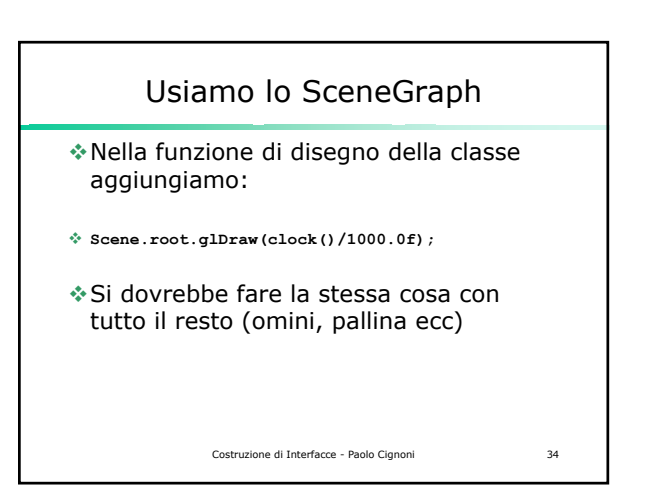